## **Transmettre sa DSN dans les meilleures conditions**

### **Déclaration des cotisations « complémentaire frais de soins », « prévoyance GIT/DC » Les fiches de paramétrage des organismes complémentaires**

Le paramétrage de votre logiciel de paye impacte directement toutes les données véhiculées par votre DSN mensuelle vers les différents organismes (MSA, DGFIP, Pôle emploi…et les organismes complémentaires)

Un paramétrage erroné peut engendrer une mauvaise transmission de ces informations vers ces divers organismes et par voie de conséquence affecter les droits des salariés.

Des difficultés sont régulièrement évoquées concernant le paramétrage des cotisations destinées aux organismes complémentaires.

Cette fiche rappelle les règles essentielles à respecter pour réussir le paramétrage de sa DSN et ainsi garantir une transmission correcte des cotisations « Complémentaire Frais de Soins (CFS) » et « Prévoyance GIT/DC ».

## Démarches importantes à effectuer

**Adhérer auprès de chaque organisme complémentaire (Mutuelle-Prévoyance)**

**Cette démarche est impérative car l'adhésion n'est pas automatique ; Un bulletin d'adhésion doit être signé par l'entreprise**

Ce n'est qu'une fois cette démarche accomplie que les informations nécessaires au paramétrage de la DSN pourront être transmises au déclarant via une fiche de paramétrage.

#### **Paramétrer correctement la DSN à l'aide de la fiche de paramétrage fournie par l'organisme complémentaire**

En DSN, il faut intégrer dans le logiciel de paye les données présentes dans les Fiches de Paramétrage des Organismes Complémentaires (FPOC)

#### **A quoi sert la fiche de paramétrage ?**

Elle fournit les paramètres indispensables à la qualité des échanges de données avec l'organisme complémentaire

#### **Que contient-elle ?**

Elle contient :

- $\Rightarrow$  L'identification de l'organisme complémentaire et son délégataire de gestion
- $\Rightarrow$  La référence du contrat
- $\Rightarrow$  Les taux ou montants de cotisations santé et prévoyance

#### **Où récupérer la fiche de paramétrage ?**

Les fiches de paramétrage sont accessibles aux déclarants (tiers-déclarants inclus) :

A partir du tableau de bord DSN, rubrique

« Services complémentaires »

« Organismes complémentaires : Accéder aux fiches de paramétrage »

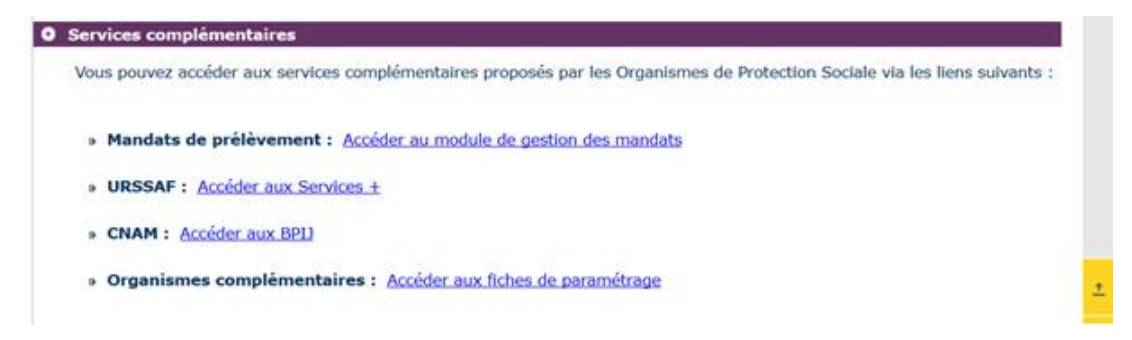

→ Sur l'espace privé Employeur du site MSA => service « demander mes attestations professionnelles » => "Demander une nouvelle attestation" puis choisir l'attestation "fiche de paramétrage des OC"

# Infos utiles

Si vos fiches de paramétrage ne sont pas encore disponibles, n'hésitez pas à prendre contact avec le ou les organismes complémentaires concernés ; Vous pouvez récupérer les coordonnées des organismes sur internet : <https://www.net-entreprises.fr/declaration/fiches-de-parametrages-oc/>

A noter

*En MSA des Charentes, pour les employeurs relevant d'Humanis, les fiches de paramétrage ont été adressées par courrier ; elles ne sont pas disponibles en ligne*

# **A Savoir**

**Un outil est mis à disposition pour permettre au déclarant de contrôler que la DSN générée par le logiciel de paye a bien intégrée les données contenues dans les FPOC.**

Cet outil est disponible via le site [: https://www.net-entreprises.fr/declaration/precontrole-dsn-fpoc/](https://www.net-entreprises.fr/declaration/precontrole-dsn-fpoc/)

### **Infos pratiques**

Informations pratiques sur le paramétrage des données relatives aux organismes complémentaires

**BLOC 15 de la DSN** : Paramétrage des données relatives à l'adhésion de l'établissement à un contrat collectif

**S21.G00.15.001** => Référence du contrat de prévoyance ; *Le numéro du contrat doit être exactement celui figurant sur la fiche de paramétrage et commence impérativement par la lettre I - D ou S\**

*\* I = contrat GIT ; D = contrat DC ; S = complémentaire frais de soins*

**S21.G00.15.002** => Code organisme de Prévoyance (reprendre les données figurant dans la fiche de paramétrage) – **Attention ! Toute erreur dans cette codification bloquera la remontée de la cotisation au partenaire**

**S21.G00.15.003** => Code délégataire de gestion (Lorsque le contrat complémentaire a été souscrit auprès d'un organisme complémentaire pour lequel une délégation de gestion a été signée avec la MSA Des Charentes, le code délégataire à renseigner est DMSA17)

**S21.G00.15.004** => Personnel couvert (Se référer au cahier technique)

**S21.G00.15.005** => Identifiant technique Adhésions (Se référer au cahier technique)

La DSN peut comporter plusieurs BLOCS 15 mais ils ne peuvent pas être renseignés avec les mêmes valeurs dans les rubriques "Référence du contrat de Prévoyance - S21.G00.15.001" et "Code organisme de Prévoyance - S21.G00.15.002".

**BLOC 70 de la DSN** : Paramétrage des données d'affiliation pour chaque salarié lié au contrat, notamment (Options liées au contrat, date début et fin d'affiliation)

**BLOCS 78/79/81** : Paramétrage des données liées aux cotisations dues à l'organisme complémentaire

**BLOCS 20/55** : Paramétrage des données liées au versement des cotisations dues à l'organisme complémentaire

→ Pour plus d'informations techniques vous pouvez vous référer au cahier technique [: https://www.net](https://www.net-entreprises.fr/media/documentation/dsn-cahier-technique-2023.1.pdf)[entreprises.fr/media/documentation/dsn-cahier-technique-2023.1.pdf](https://www.net-entreprises.fr/media/documentation/dsn-cahier-technique-2023.1.pdf)